# Analysis Pipeline on the Cloud

 $\bullet\bullet\bullet$ 

Docker and AWS Batch

#### **Presentation**

- **•** Overview
	- Docker
	- AWS Batch Service
- Importance of Docker
- Docker Images and the Analysis Pipeline
	- Summary of the Docker Images
	- Analysis Pipeline using AWS Batch Service
- Examples
	- Using Docker
	- Analysis Pipeline using AWS Batch Service

#### Docker Overview

- Platform for developing, deploying and running applications or systems
- A Docker image is:
	- built containing all software necessary to run the application
		- Usually built from a base image (e.g., ubuntu)
		- Includes all additional software to support an application or system (e.g., gnu  $c/c++$ , python)
		- Typically composed of multiple layers (e.g., ubuntu layer, development tools layer, R layer)
	- a read-only template with instructions for creating a Docker container

#### Docker Overview (cont)

- A Docker container is:
	- a runnable instance of an image on a local or host computer (e.g., Windows 10, macOS, Ubuntu)
	- what the image becomes in memory when executed
	- runs natively on Linux
	- runs a Virtual Machine on *macOS* and *Windows* with access to host resources via a hypervisor
	- the container is considered stateless when the container stops all changes to code and data are discarded (except for data on local host that is mapped to the container)

#### Docker Overview (cont)

- What about accessing data on local host?
	- Data is typically not included in the Docker image
	- Data accessible on the local host can be mapped<sup>1</sup> (or *bind mounted*) to the Docker container
	- Any changes to data that is mapped to the local host is persisted when the Docker container stops

1. On *macOS*, file sharing is specified in the *Docker Preferences*

#### Docker Overview (Docker Images)

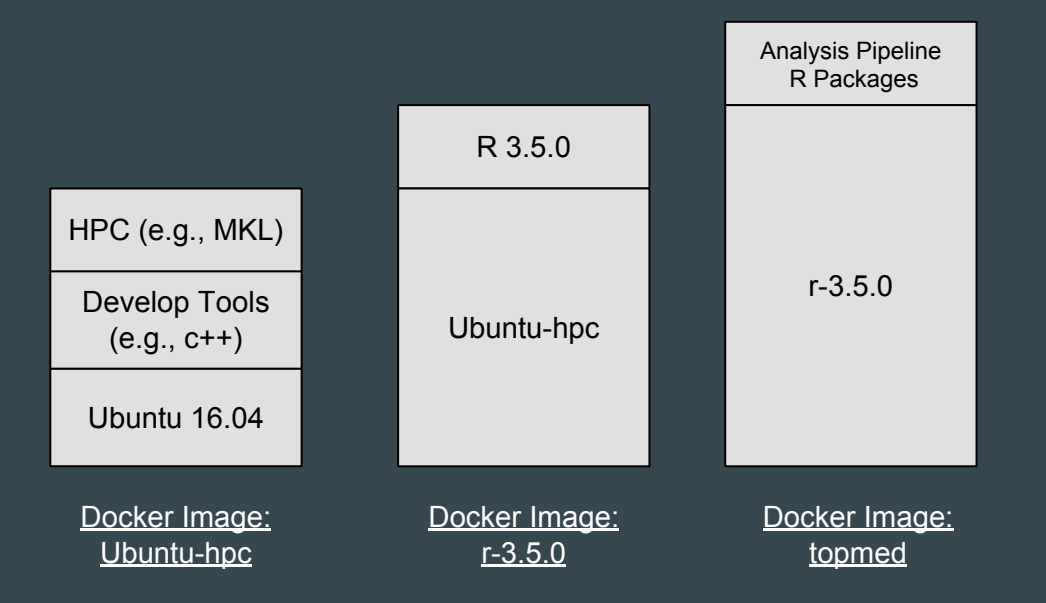

#### Docker Overview (Docker Container)

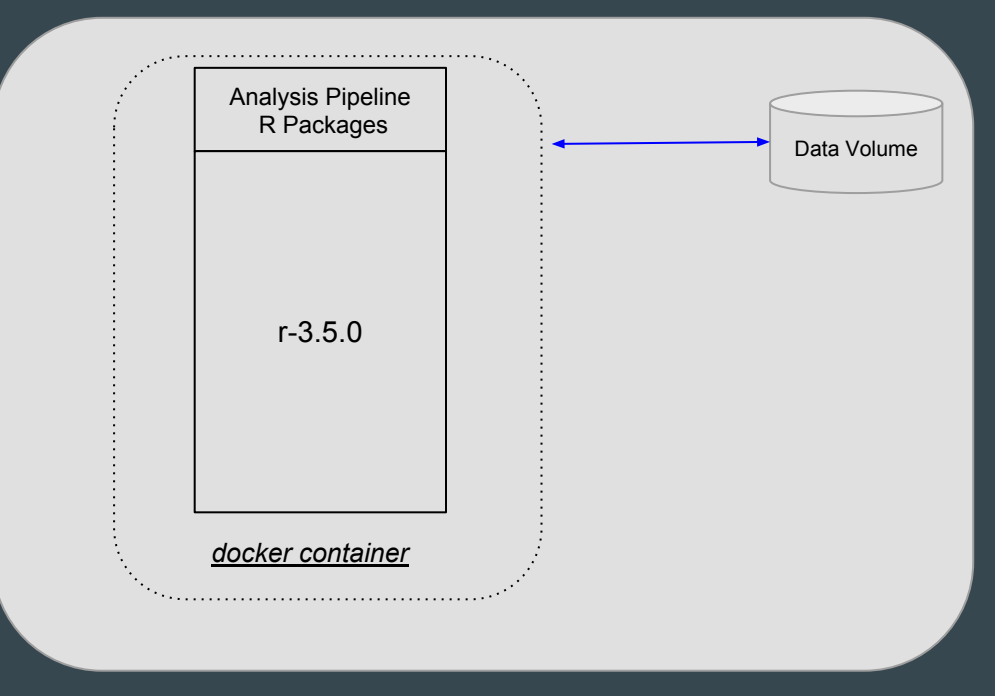

Linux, macOS or Windows **Computer** 

### Overview AWS Batch Service

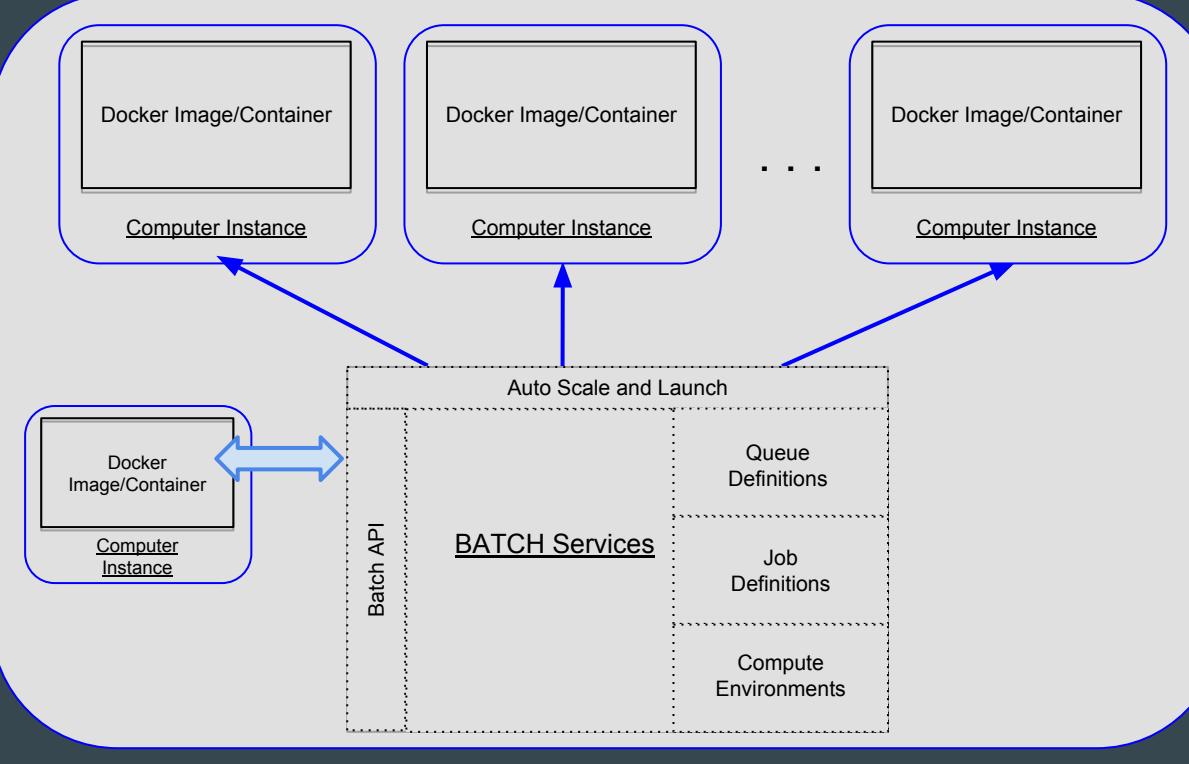

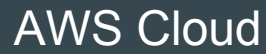

#### Importance of Docker (General)

- Develop a docker image with a completely configured system for running applications
- Deploy and run the same docker image on multiple platforms (e.g., ubuntu, macOS, Windows)
- Facilitates integrating applications in different environments (e.g., AWS, Azure, Google Cloud, Seven Bridges)
- Significantly reduces administrative cost in configuring computer systems to support the often numerous and diverse software required by applications

#### Importance of Docker (Analysis Pipeline)

- Easily deploy the base environment of software, libraries, and R packages associated with the analysis pipeline:
	- R
	- R packages
	- Math Kernel Library
	- Development environment (e.g., c++, python)
- Integrate with AWS Batch Services and its high-performance, parallel computing environment
- Integrate with Seven Bridges Genomics
- Potential to integrate in other high-performance, parallel computing environments

#### Docker Images and the Analysis Pipeline

- Summary of the *Docker Images* 
	- uwgac/r-3.5.0-mkl
	- uwgac/topmed-master
	- uwgac/topmed-rstudio
- Analysis Pipeline using AWS Batch Service
	- Provide high performance data access
	- Integrate analysis pipeline with AWS batch service
	- Run the Docker image interactively

### Analysis Pipeline using AWS Batch Service

- Provide high performance data access
	- Sharing data between computer instances via NFS
	- Mounting shared data to computer instances
	- Mapping shared data on computer instances to *Docker containers*

#### Analysis Pipeline using AWS Batch Service (cont)

- Integrate analysis pipeline with AWS batch service
	- Define jobs, queues, and compute environments in AWS batch service
	- Provide a *Docker image* to AWS batch service (job definition)
	- Within analysis pipeline  $(AWS_B)$ atch class), utilize python API to submit jobs

### Analysis Pipeline using AWS Batch Service (cont)

- Run the Docker image interactively
	- Copy AWS security credentials
	- Map shared data
	- Execute analysis pipeline commands (e.g., *assoc.py*)
	- Submit jobs to AWS Batch Service via python API

#### Examples - Using Docker

● Reference:

[https://uw-gac.github.io/topmed\\_workshop\\_2018/using-docker.html](https://uw-gac.github.io/topmed_workshop_2018/using-docker.html)

● Example 1 - Running RStudio server

```
mkdir ~/workshop_2018
cd ~/workshop_2018
git clone https://github.com/uw-gac/docker_helpers
alias rs docker='~/workshop 2018/docker helpers/Rstudio docker.py'
rs_docker
```
# connect via browser http://localhost:8787

#### Examples - Analysis Pipeline Using AWS Batch Services

#### ● Reference:

[https://uw-gac.github.io/topmed\\_workshop\\_2018/analysis-pipeline.html#running-on-aws-batch](https://uw-gac.github.io/topmed_workshop_2018/analysis-pipeline.html#running-on-aws-batch)

#### ● Example

```
# connect to aws instance running docker 
ssh -i ~/.ssh/xxx.pem kuraisa@52.27.98.54
# get docker helpers (done previously)
#git clone https://github.com/uw-gac/docker_helpers
alias pipeline='~/docker_helpers/analysis_pipeline.py'
# change working directory to shared data work folder
cd /projects/topmed/analysts/kuraisa/workshop/burden
pipeline --help
 run interactively docker image/container uwgac/topmed-master
  (similar to connecting to head node of a linux cluster)
pipeline
```
#### Examples - Analysis Pipeline Using AWS Batch Services (cont)

#### ● Example (cont)

```
# now within the docker container (head node) - get info about job 
# without submitting
/usr/local/analysis pipeline/assoc.py \
 single testdata/assoc window burden.config \
  --cluster type AWS Batch \setminus--cluster file custom batch.json --print > single burden print.log
2 > 0.1more single_burden_print.log
# submit the job
/usr/local/analysis pipeline/assoc.py \
 single testdata/assoc window burden.config \
  --cluster type AWS Batch \
```

```
--cluster file custom batch.json > single burden.log 2>&1
```
#### Examples - Analysis Pipeline Using AWS Batch Services (cont)

#### ● Example (cont)

# after submitting jobs, # monitor from aws console (AWS Batch dashboard)

# wait for instance to start 5-10 mins # (using spot may affect time)

```
# after job is running, view dashboard on console and
# list files on the "head" node
```
### **Summary**

- Overview of Docker and AWS Batch
- Importance of Docker
- Examples using Docker
- Example executing analysis pipeline on AWS Batch
- Next Presentation: Analysis Pipeline on Seven Bridges Genomics

## Questions

?